## 個案分析**-**來自手機簡訊的惡意程式攻擊 分析報告

**TACERT** 臺灣學術網路危機處理中心團隊製

**2013/09**

前言

智慧型手機已經是目前市場主流的手持設備,可說是小型移動式電腦。該設備幾乎都能透過 WiFi 或 3G 等方式上網,然而與一般電腦不同的是,大多的使用者都不會在手機裡安裝防毒軟 體,一旦被駭客入侵可能就會造成個人資料外洩。

主要原因是因為使用者還是將智慧型手機當作是一般的手機,沒有電腦的觀念。

## 事件說明

- 一、 事件經過:
	- 1. 某網友在國內知名 BBS 站[PTT]的反詐騙版[Bunco]發文,表示自己疑似收到詐騙的 SMS 簡訊。
	- 2. 由截圖發現該簡訊會以『XXX 被偷拍的是你麼』為主旨(XXX 是該用戶姓名),並附上 一個 URL 作為連結。

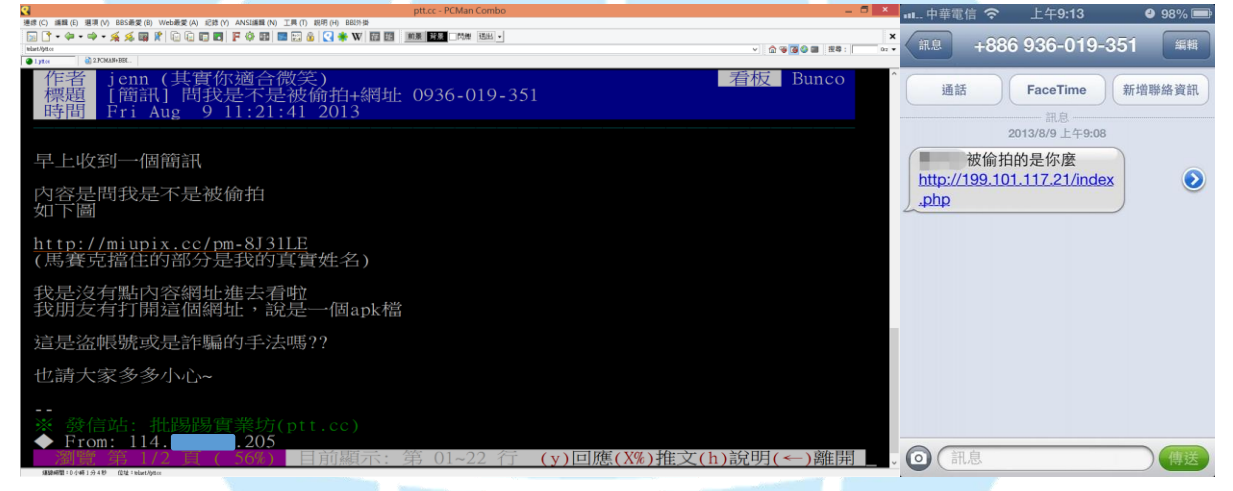

圖 1、PTT 內文和簡訊內容

3. 發信來源的門號為簡訊代轉發的公司,主要提供「手機版簡訊平台」服務讓使用者不會 透露自己發送的門號,很適合做為駭客使用。

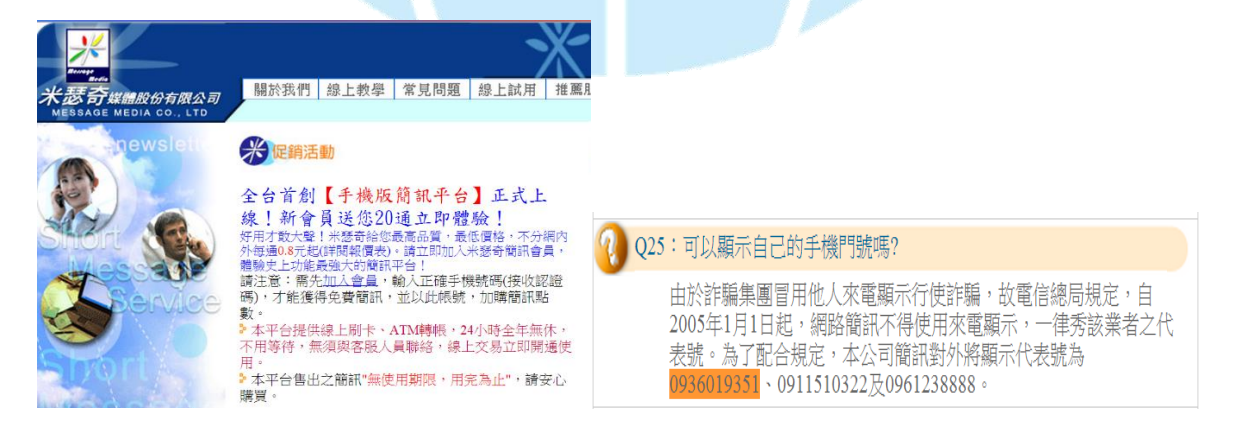

4. 此簡訊提供網址 IP [199.101.117.21] 的國別為 US 美國 LA。

5. 實地將該網址"http://199.101.117.21/index.php"點入,透過 Firefox 的瀏覽器監看工具可以 看到其行為,是下載一個 Android 所用的程式安裝檔,其檔名為『images.apk』。

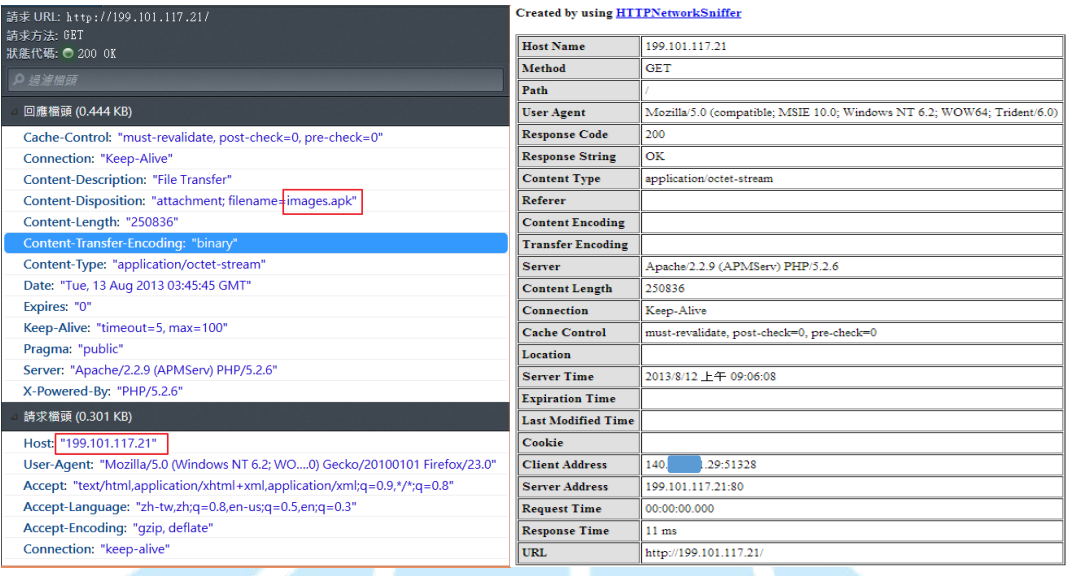

圖 2、HTTP 的 Header 動作為 File Transfer。

- 6. 先將該 APK 檔用線上 Virustotal 檢測,惡意程式的檢出比例為 2/45,確實為一個後門程 式。
- 二、 惡意程式的測試過程:
	- 1. 使用虛擬機器 VirtualBox 配合 Genymotion 的智慧型裝置模擬器,創建一個 Andorid 4.2.2 的手機平台。

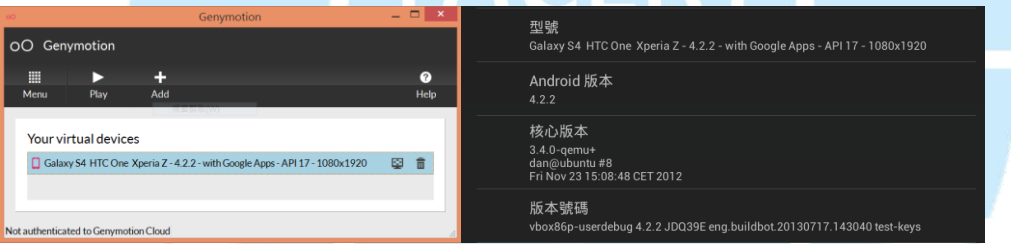

- 2. 使用 Wireshark 側錄該設備的網路流量。
- 3. 使用實體 IP 並安裝該『images.apk』,安裝時的軟體名稱為"Sys Config",且圖示為 iPhone 的設定樣式。
- 4. 該程式"Sys Config" 要求的隱私及存取權限有:
	- (1).讀取手機狀態和識別碼。
	- (2).SMS 簡訊的發送、讀取、編輯。
	- (3).設備的概略位置。
	- (4).修改和刪除 SD 卡的內容。
	- (5).完整網路的存取及狀態。
	- (6).啟動時自動執行。
	- (7).測試能否存取受保護的儲存裝置。

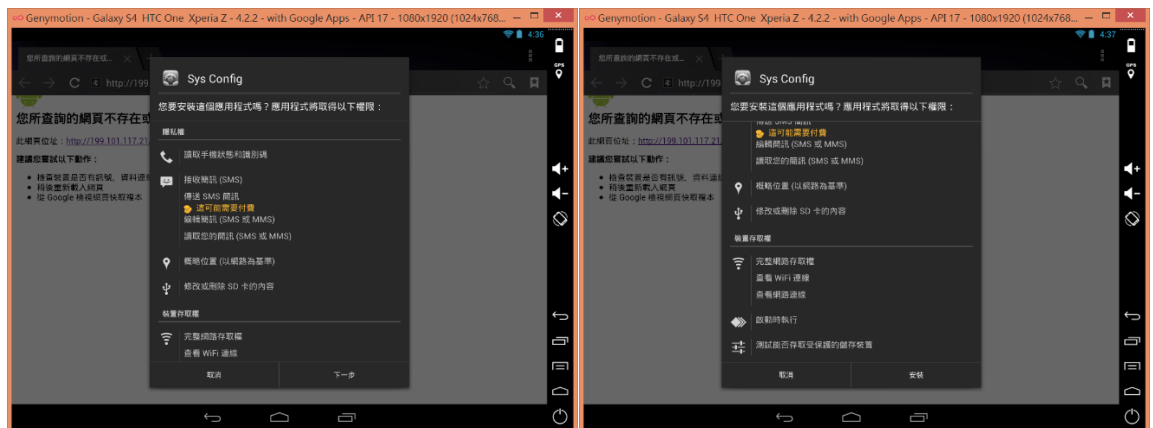

5. 安裝完成後會該程式無法點入,會一直出現「很抱歉,Sys Config 已停止」的訊息,此 時其實已經在背景執行網路行為,重開機後依然會出現該訊息,自動背景執行。

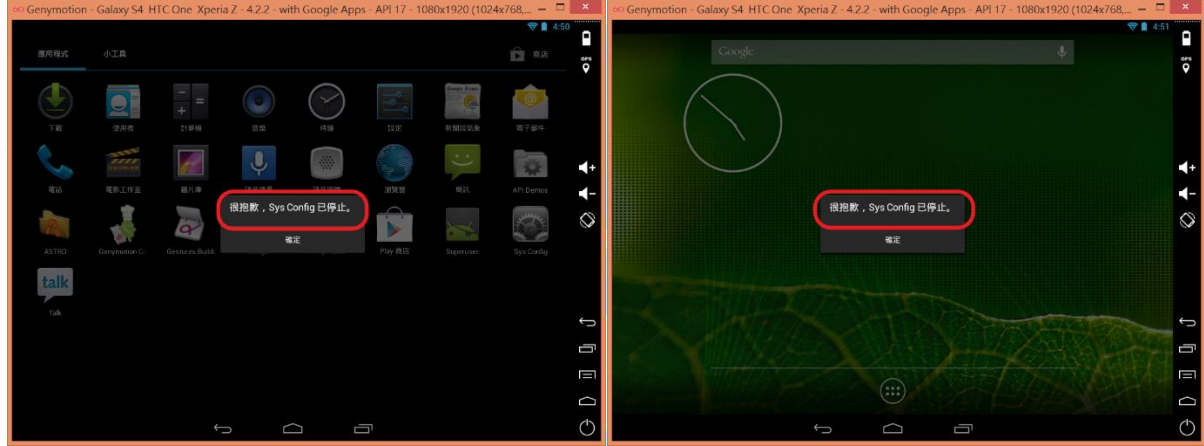

- 6. 觀察側錄的網路流量封包:
	- (1).透過封包分析發現該程式會一直向 IP: 216.244.79.37 的 port 80 傳送資料,使用的方 式為 HTTP POST。因為測試主機並無登入任何帳號和密碼,從網路行為上來看應該 是會竊取個資。
	- (2).下圖得知該程式會將左下紅框的資料 POST 至 Server 端的

/index.php/Backdoor/task\_query 下,而 Server 端成功接收後回覆 HTTP/1.1 200 OK。

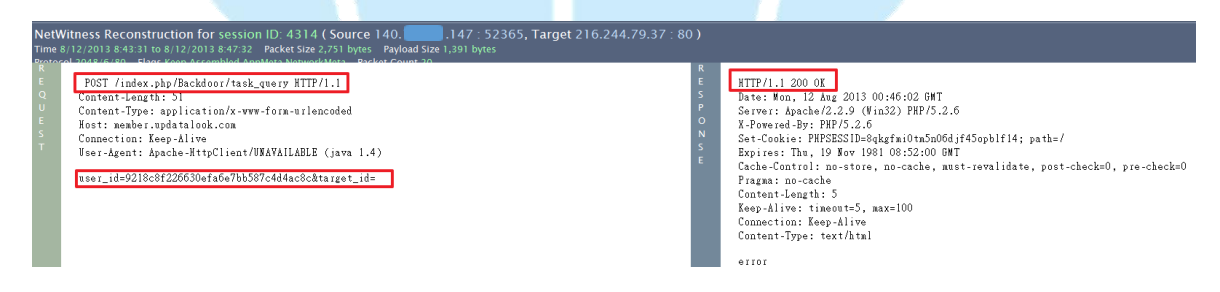

(3).IP [216.244.79.37] 位於美國的西雅圖,實際開啟該網站為一個 Web 的登入畫面,並 且顯示是簡體中文,該主機可能是被大陸駭客用來當作跳板。

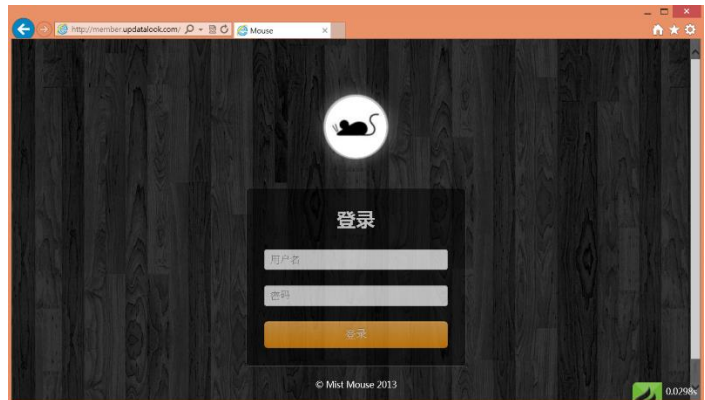

(4). 網域名稱為"member.updatalook.com"的正解為 IP [216.244.79.37],然而並無反解。

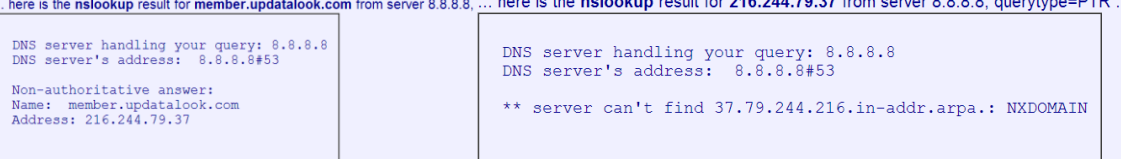

7. 觀察側錄的網路流量封包

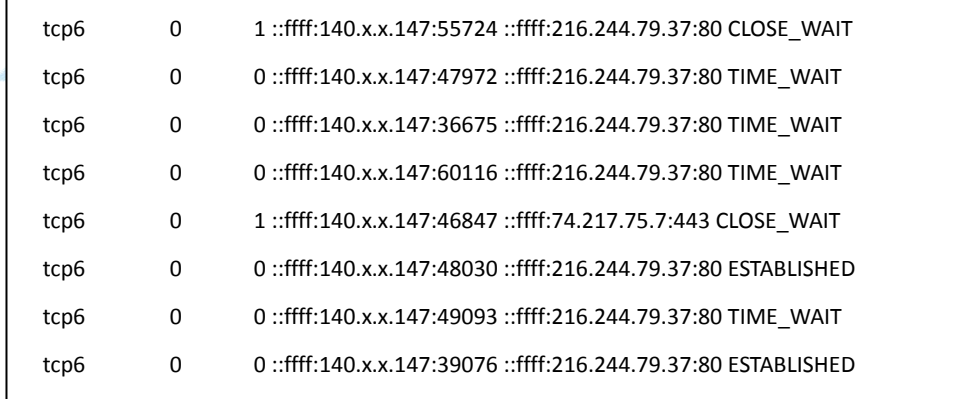

(1).透過設備終端機指令 netstat 記錄到當時手機資料正在被傳輸給駭客。

(2).Process State :PS

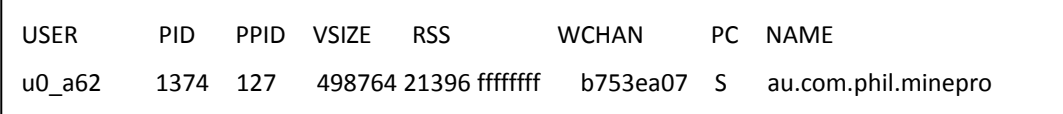

## 8. 解決方式

- (1).使用內建的應用程式管理將該程式移除「Sys Config」。
- (2).更改內存的密碼,如 Google 和 Facebook 等。
- (3).備份個人資料至外部或雲端,通訊錄可以用 Gmail 自動同步備份。
- (4).若擔心惡意程式移除不乾淨,建議設備還原至原廠設定。

## 建議措施

- 1. 盡量不要安裝來路不明的軟體,除非能確定它的功能作用。
- 2. 安裝軟體時看注意軟體會存取的權限,避免較高權限被使用。
- 3. 當軟體安裝完後無法開啟或有錯誤時,先關閉網路並盡速移除。
- 4. 安裝不明檔案前先透過 Virustotal 進行線上掃毒,或安裝手機的防毒軟體。
- 5. 網路上很多論壇會提供號稱是某某破解版的 APK 供人下載,未來很有可能會被駭客 用來植入後門的一個途徑,務必小心避免個資外洩。

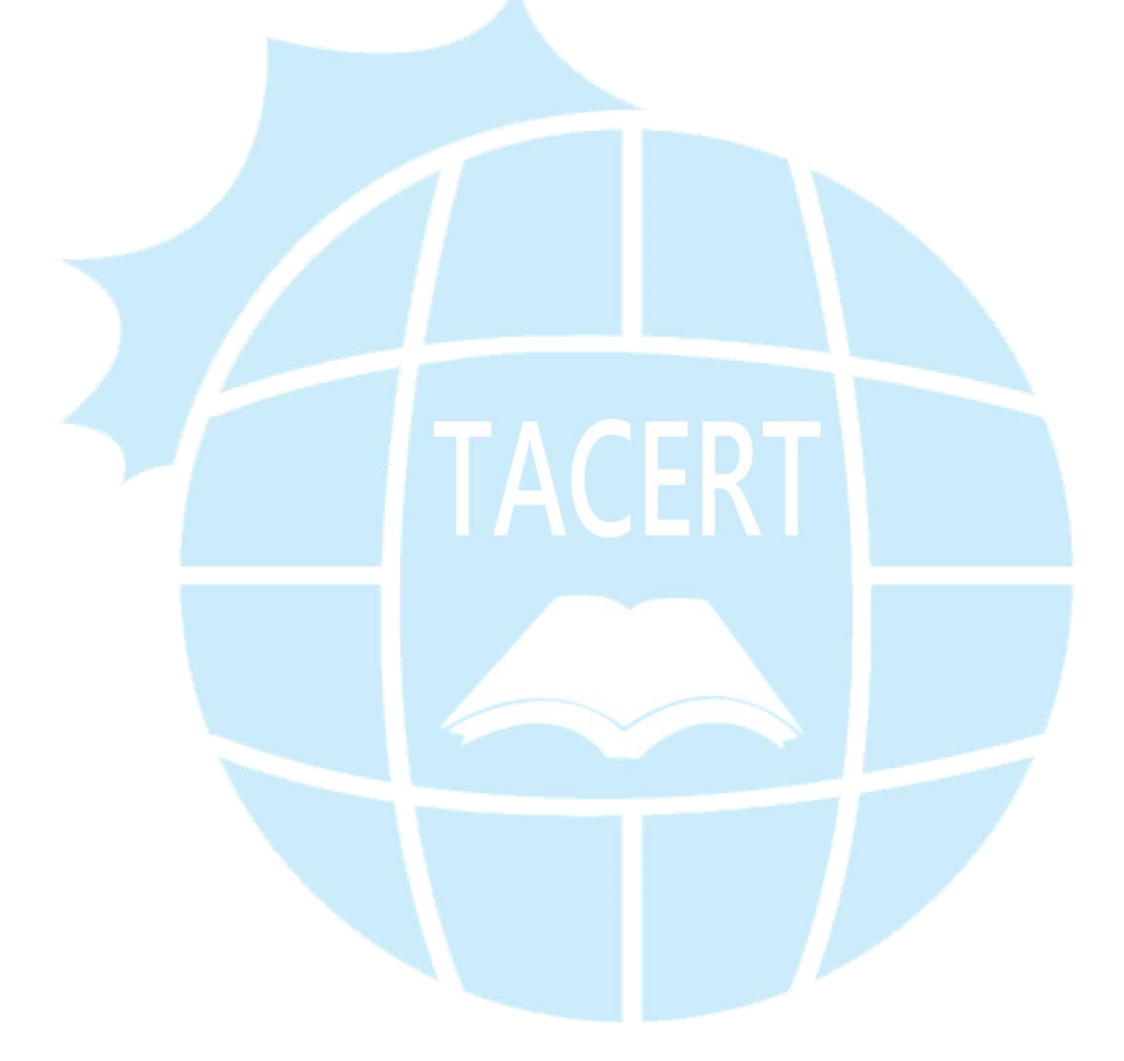